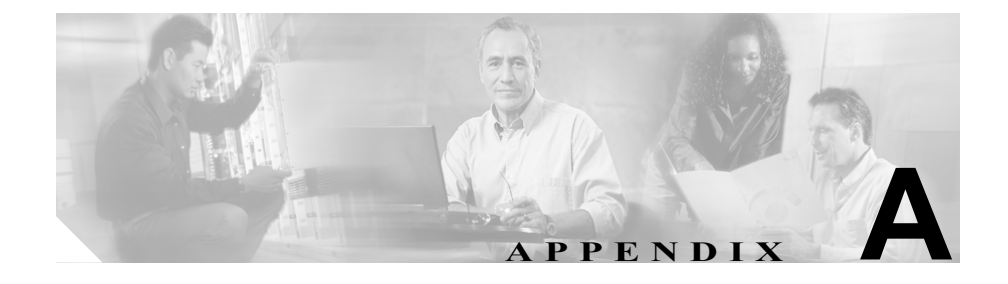

# **Web** サイトを使用したユーザ への情報提供

システム管理者は、多くの場合、自分が管理するネットワークや社内の Cisco Unified IP Phone ユーザから質問を受ける立場にあります。最新でしかも完全な 情報をエンド ユーザに提供することが重要です。

Cisco Unified IP Phone に関する重要な情報は、社内のサポート サイトに Web ペー ジを作成して、エンド ユーザに提供することをお勧めします。

このサイトには、次のような情報を追加することを検討してください。

- **•** Cisco Unified IP Phone [のサポートを受ける方法\(](#page-0-0)P.A-1)
- **•** Cisco Unified IP Phone [のマニュアルを入手する方法\(](#page-1-0)P.A-2)
- **•** [サービスへの登録方法と電話機能の設定方法\(](#page-2-0)P.A-3)
- **•** ボイス メッセージ [システムにアクセスする方法\(](#page-3-0)P.A-4)

## <span id="page-0-0"></span>**Cisco Unified IP Phone** のサポートを受ける方法

Cisco Unified IP Phone の機能(短縮ダイヤル、サービス、ボイス メッセージ シ ステムのオプションなど)を正しく使用するために、ユーザは、システム管理者 またはそのネットワーク チームから情報を受け取ることや、システム管理者に 連絡してサポートを依頼できることが必要です。

### <span id="page-1-0"></span>**Cisco Unified IP Phone** のマニュアルを入手する方法

システム管理者は、Cisco Unified IP Phone のユーザ マニュアルにエンド ユーザ がアクセスできるようにする必要があります。『*Cisco Unified IP Phone 7960G and 7940G Phone Guide for Cisco Unified CallManager 5.0 (SIP)*』では、電話機の主要な 機能の使用方法が詳しく説明されています。

Cisco Unified IP Phone には複数のモデルがあるため、ユーザがシスコの Web サイ トで目的のマニュアルを見つけやすいように、最新のマニュアルへのリンクを用 意することをお勧めします。ただし、ユーザをシスコの Web サイトにアクセス させない場合やアクセスを提供できない場合は、システム管理者が PDF ファイ ルをダウンロードし、社内の Web サイトでエンド ユーザに提供することをお勧 めします。

マニュアルは、*Cisco Unified CallManager Design, Installation, and Operation Guide* というタイトルの CD-ROM でも提供されています。この CD-ROM は、Cisco Unified CallManager のリリースに付属しています。

利用可能な Cisco Unified IP Phone のマニュアルについては、次の Web サイトに アクセスしてください。

[http://www.cisco.com/univercd/cc/td/doc/product/voice/c\\_ipphon/index.htm](http://www.cisco.com/univercd/cc/td/doc/product/voice/c_ipphon/index.htm)

利用可能な Cisco Unified CallManager のマニュアルについては、次の Web サイト にアクセスしてください。

[http://www.cisco.com/univercd/cc/td/doc/product/voice/c\\_callmg/index.htm](http://www.cisco.com/univercd/cc/td/doc/product/voice/c_callmg/index.htm)

マニュアルの表示方法や注文方法については、P.xviii の「技術情報の入手方法」 を参照してください。

#### <span id="page-2-0"></span>サービスへの登録方法と電話機能の設定方法

エンド ユーザは、Cisco Unified CallManager のユーザ オプション Web ページを 使用して、短縮ダイヤル回線、個人アドレス帳、およびサービスを設定できま す。ただし、Web サイトを使用した電話機の設定に、エンド ユーザが慣れてい ないことを考慮してください。エンド ユーザがユーザ オプション Web ページに 正しくアクセスして利用するには、できるだけ多くの情報を提供する必要があり ます。

ユーザ オプション Web ページに関する次の情報は、必ずエンド ユーザに提供し てください。

- **•** このアプリケーションへのアクセスに必要な URL。次の URL を使用します。 http://*server\_name*/CCMUser。ここで、*server\_name* は、Web サーバがインス トールされているホストです。
- **•** アプリケーションへのアクセスに必要なユーザ ID およびデフォルト パス ワード。

これらの設定値は、ユーザを Cisco Unified CallManager に追加したときに入 力した値と同じです(P.5-9 の「Cisco Unified CallManager へのユーザの追加」 を参昭)。

- **•** Web ベースの GUI アプリケーションの簡単な説明、および Web ブラウザを 使用してこのアプリケーションにアクセスする方法。
- **•** この Web ページを使用してユーザが実行できるタスクの概要。

■ ボイス メッセージ システムにアクセスする方法

## <span id="page-3-0"></span>ボイス メッセージ システムにアクセスする方法

Cisco Unified CallManager では、Cisco Unity ボイス メッセージ システムなど、さ まざまなボイス メッセージ システムを統合することができます。ただし、多数 の異なるシステムと統合できるため、特定のシステムの使用方法に関する情報を ユーザに提供する必要があります。

次の情報を各ユーザに提供してください。

**•** ボイス メッセージ システム アカウントへのアクセス方法

Cisco Unified CallManager を使用して、Cisco Unified IP Phone のメッセージ ボ タンを設定しておく必要があります。

- **•** ボイス メッセージ システムにアクセスするための初期パスワード すべてのユーザに対して、ボイス メッセージ システムのデフォルト パス ワードを設定しておく必要があります。
- **•** 電話機でボイス メッセージの受信を知らせる方法

Cisco Unified CallManager を使用して、メッセージ受信インジケータ(MWI) を設定しておく必要があります。